# การสมัครลดหยอนภาษี ณ ที่จาย

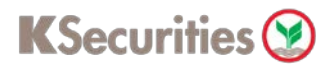

### (ลงทุนตลาดสหรัฐอเมริกา)

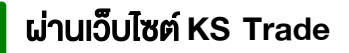

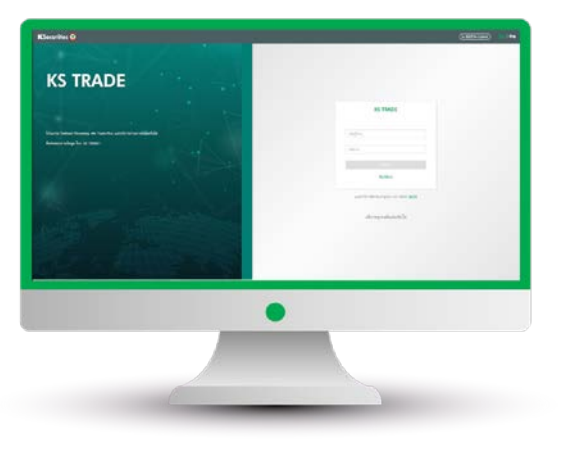

#### 3.ระบุรหัส SMS-OTP 4.ระบุ KS PIN

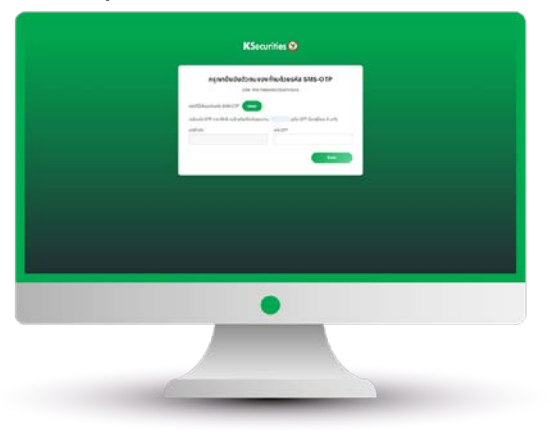

5.เลือก "สมัครลดหยอนภาษี ณ ที่จาย (ลงทุนตลาดสหรัฐอเมริกา)"

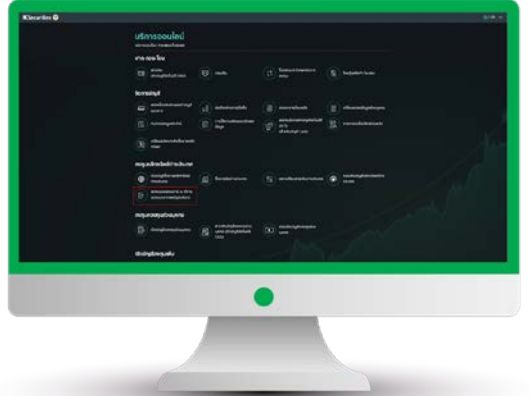

#### 1.เขาสูระบบ KS Trade 2.เลือก "บริการออนไลน"

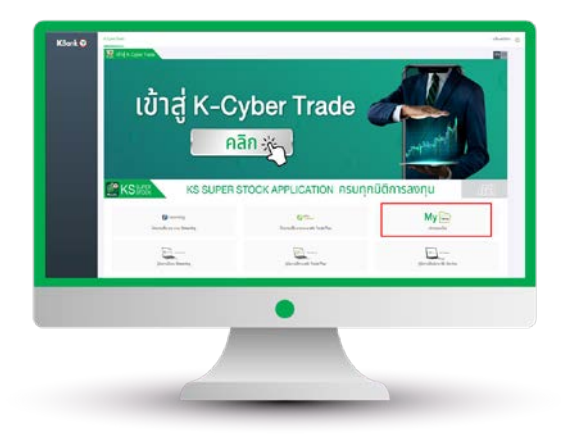

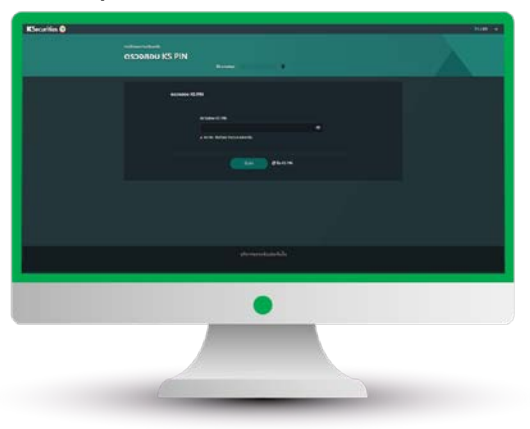

6. เลือกประเทศที่อยูสําหรับประโยชน ทางภาษี ระบุที่อยูตามบัตรประชาชน และเลือกที่อยูในการจัดสงเอกสาร และ กด "ตกลง"

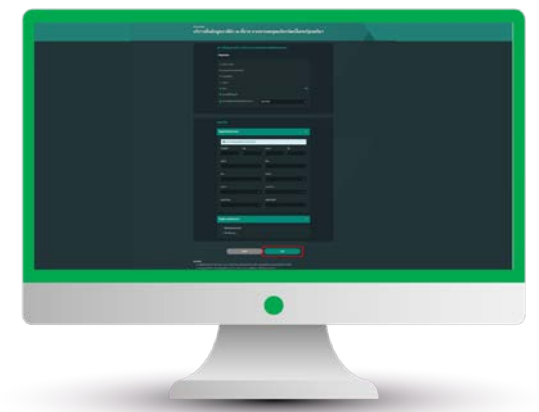

คูมือการสมัครลดหยอนภาษี ณ ที่จาย (ลงทุนตลาดสหรัฐอเมริกา) (เวอรชัน 05/2023)

# การสมัครลดหยอนภาษี ณ ที่จาย

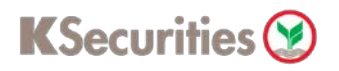

## (ลงทุนตลาดสหรัฐอเมริกา)

### ผานเว็บไซต **KS Trade**

7. อานและรับทราบเงื่อนไขและขอตกลงของ บริการ

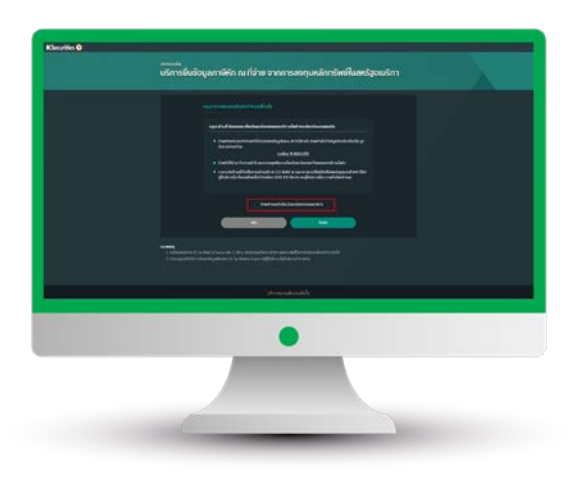

#### 9.หนาจอแสดงการทํารายการสําเร็จ

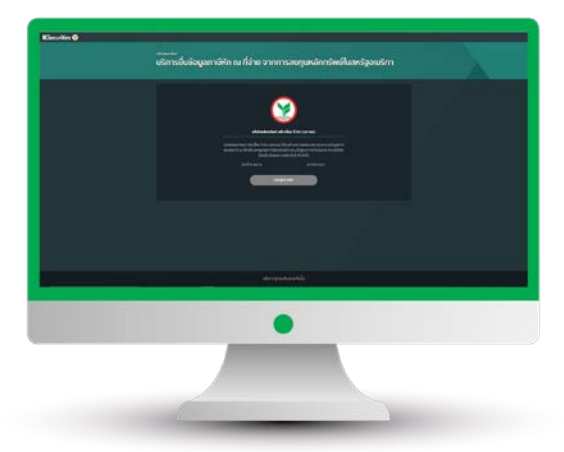

8.เลื่อนอานเงื่อนไขและขอตกลงบริการ จนถึงดานลางสุด และกด "ยืนยัน"

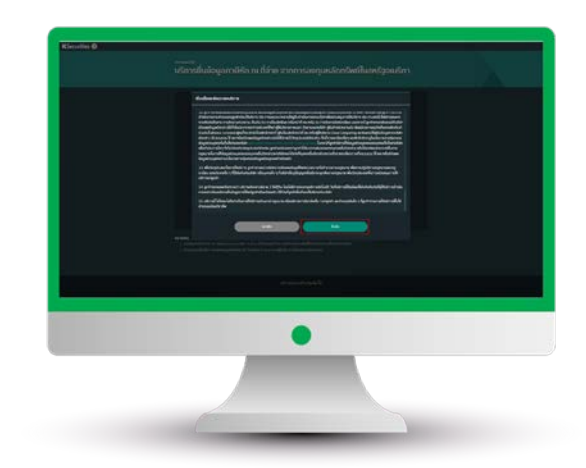

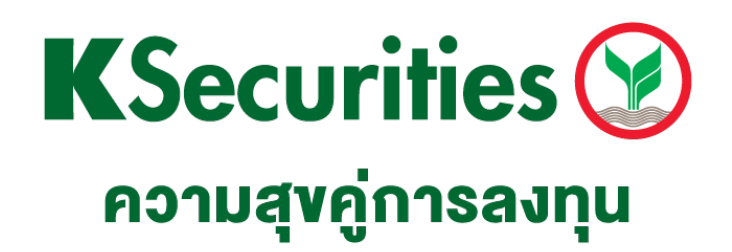

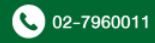